## **Book an accessible study room**

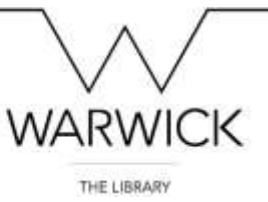

To book an accessible study room in the Main Library, University House Learning Grid 2 or the Postgraduate Hub please use the booking link on the Library website or alternatively you can use the door controls outside the room for same day booking.

1. On the Library homepage, click on Using the Library and then Accessibility.

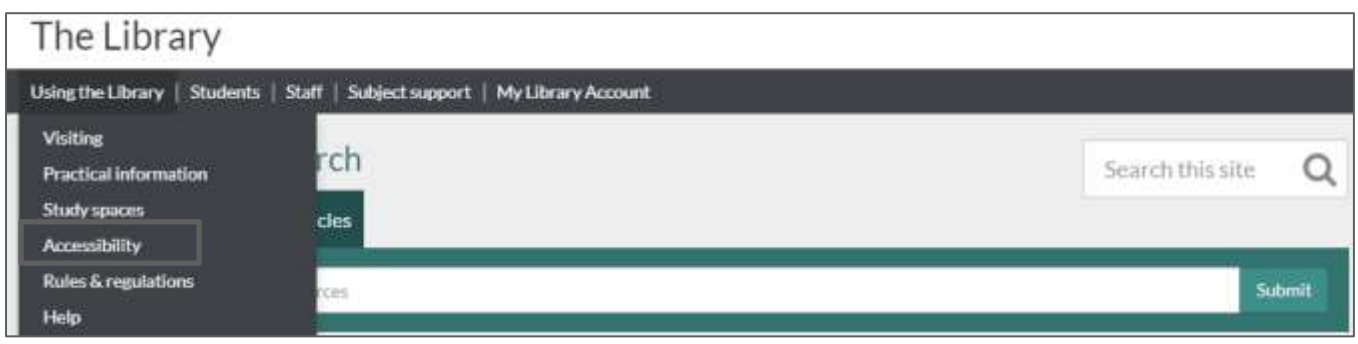

2. This will take you to a page listing the range of services and technologies available to customers with disabilities or learning differences. Click on Accessible study rooms.

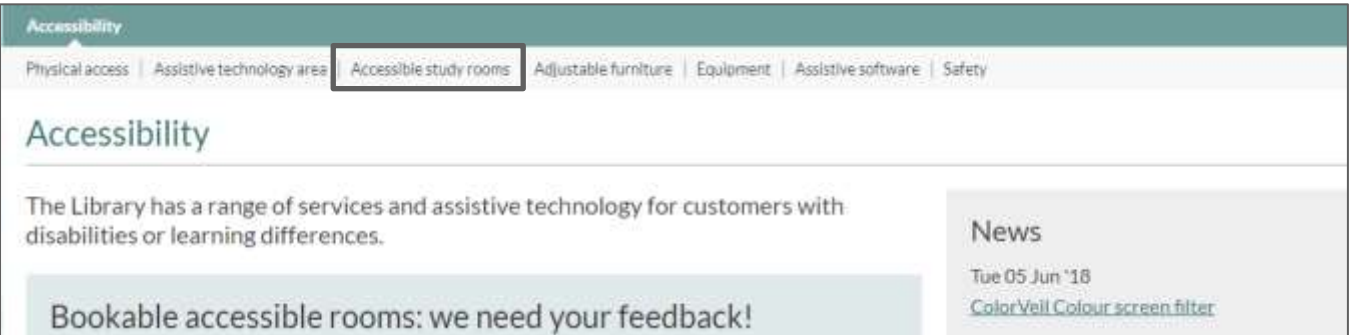

3. Select the room where you want to book and click on 'Book here'.

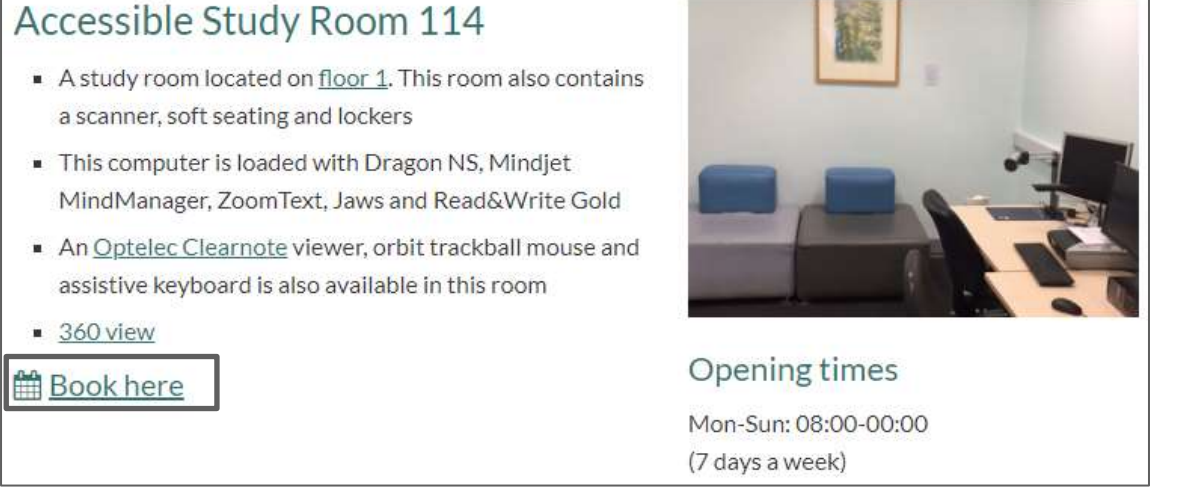

4. You now need to enter your university ID (u + student number) and password.

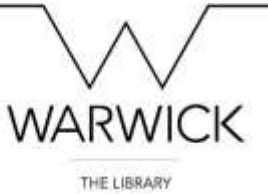

5. When selecting 'room types' a dropdown menu will display which rooms you are eligible to book in this space.

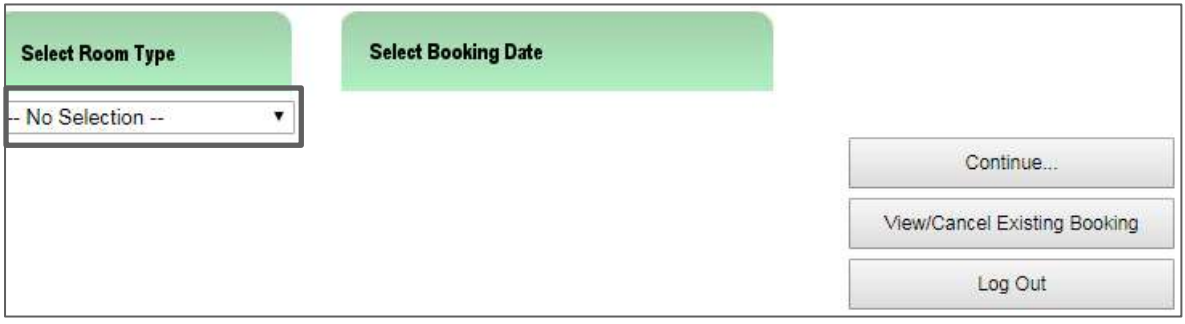

6. Please select a specific date and press continue.

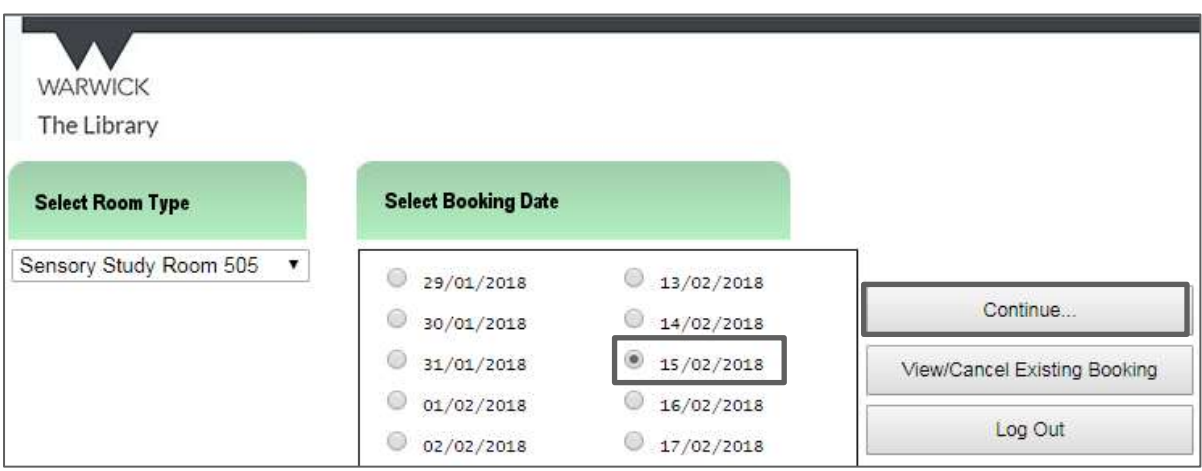

7. You can then view the details of the room by clicking on the information symbol at the top of the booking table. Individually select each slot and click confirm.

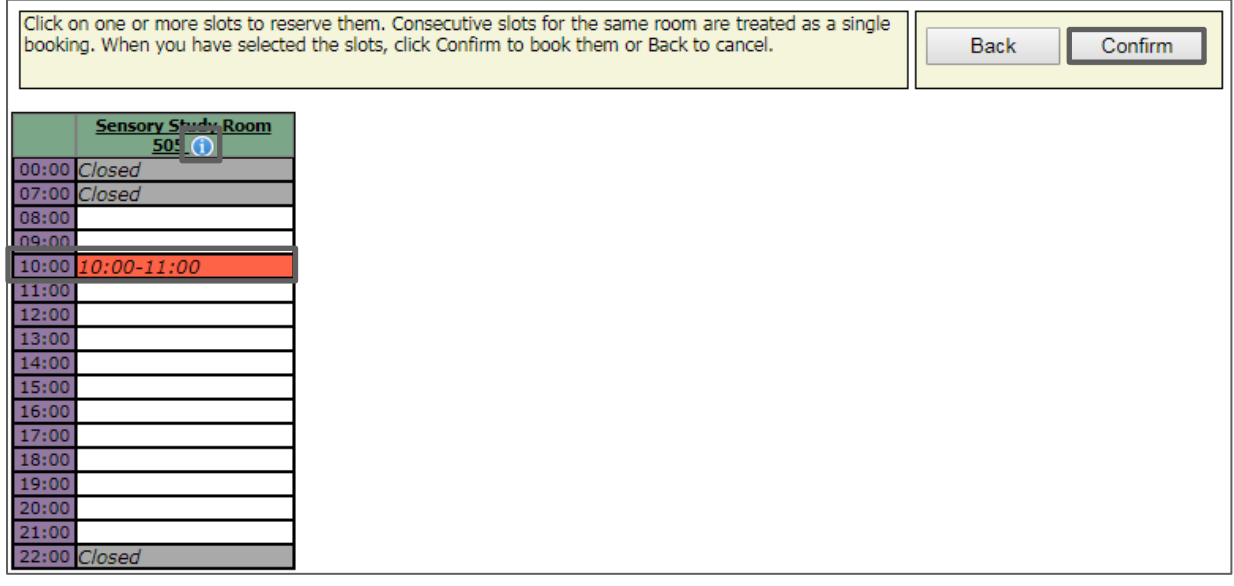

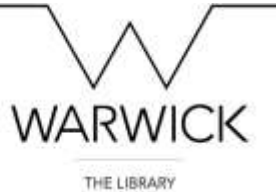

8. You will then be taken to the confirmation page. Please note that no pin number will be provided. All you need to enter the room is your student card.

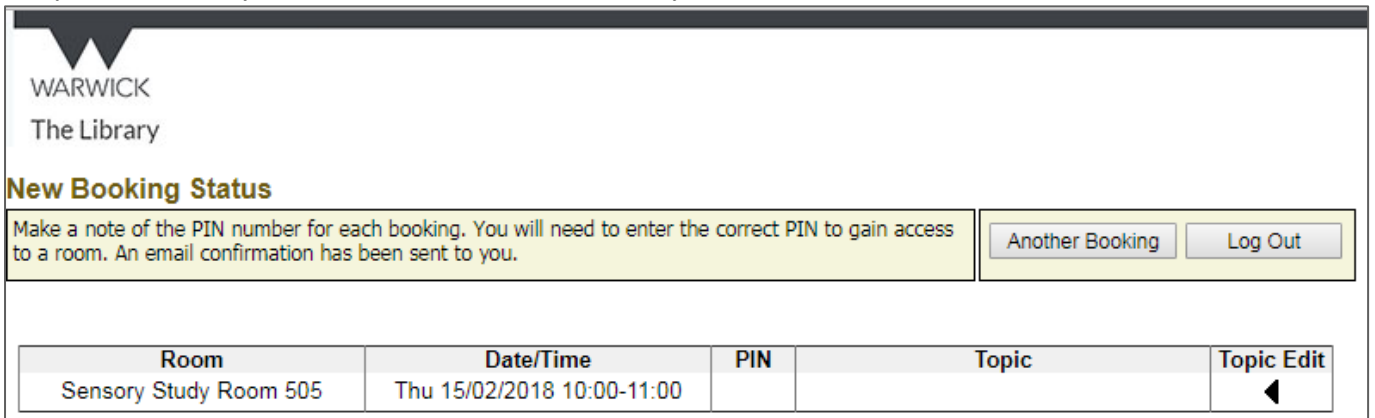

9. The booking details will also be sent to your 'Warwick' email. Please note that no PIN number will be proved as you only need your card to enter the room.

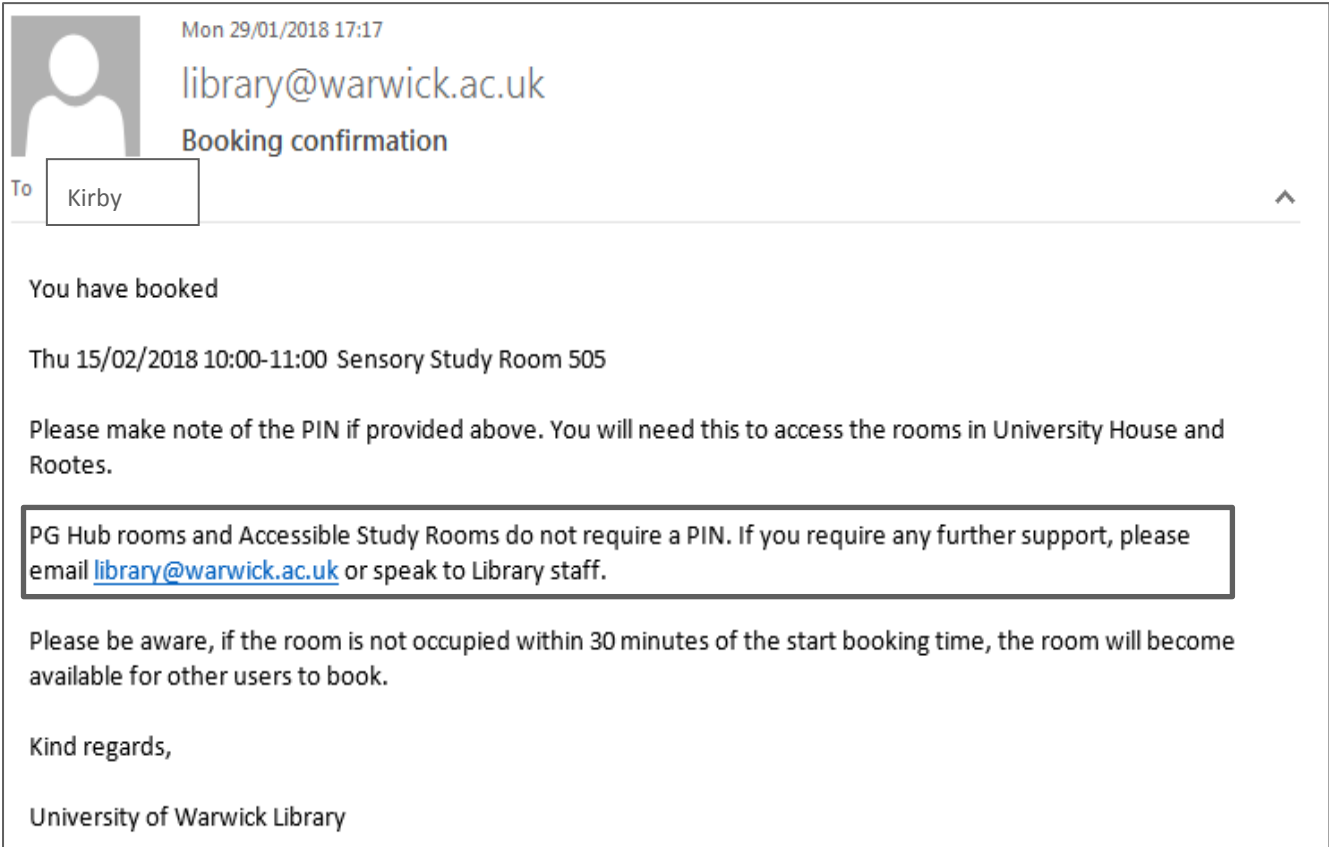

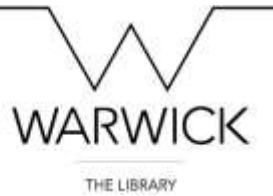

10.You can also book the rooms via the units which are outside each door, if you are booking the room for that day. Just press the 'Book availability' button on the touch screen.

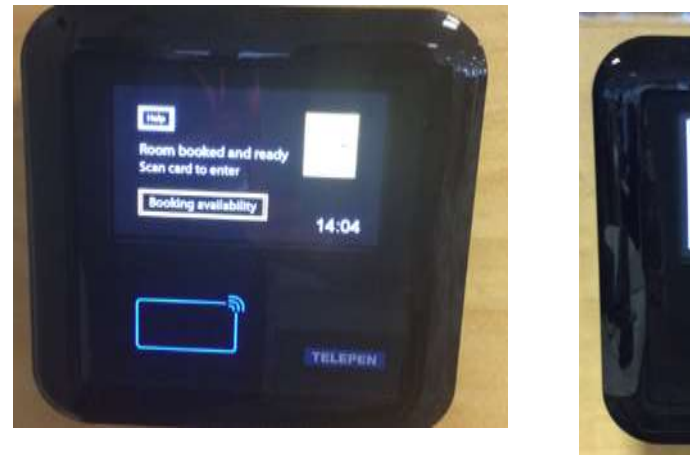

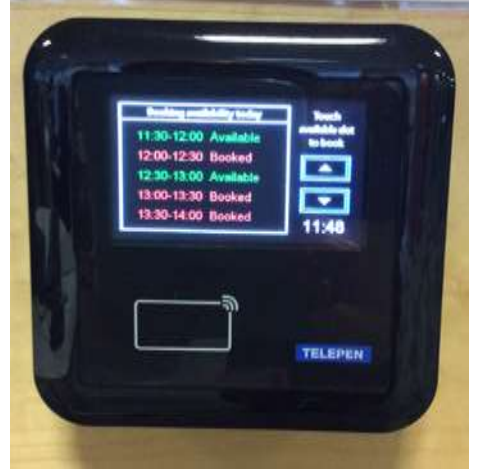

- 11.The door unit will show the available slots in green, which you can then highlight using touch screen. Once you have made your selection, please scan your student card on the reader located underneath the timetable to confirm. If the room is available and you have booked the current slot, you will be able to scan your card and enter the room.
- 12.To enter the room after making an advance booking, please scan your University card on the card reader. The door lock will then release and you will be able to enter the room.

If you require any assistance please speak to a member of staff.